# **Manuale d'uso**

**AS58 PB AS58S PB ASC58 PB AM58 PB AM58S PB AMC58 PB**

#### **Introduzione**

La tecnologia delle reti di comunicazioni seriali ha soddisfatto sempre più le varie esigenze del mondo industriale, grazie a questo, numerosi tipi di fieldbus sono apparsi sul mercato. Il PROFIBUS risulta essere uno dei fieldbus più diffusi.

Gli encoder della LIKA ELECTRONIC possiedono i requisiti propri di un nodo Profibus definiti dallo standard Profibus-DP. La trasmissione in una rete Profibus è perfettamente gestibile dagli encoder della LIKA Electronic.

Questo manuale fornisce informazioni utili per installare ed usare correttamente l'encoder assoluto con interfaccia Profibus.

Utilizzando il file GSD (download in www.lika.it), è possibile accedere direttamente ai parametri dell'encoder attraverso il menù field dei tools usati per gestire la rete Profibus (ad esempio lo Step7).

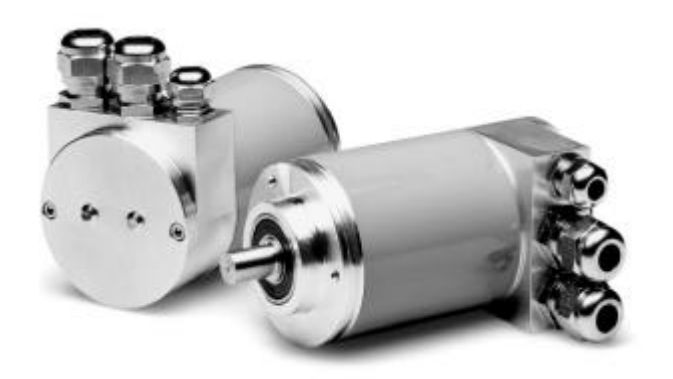

## **Elenco sezioni**

- 1. Norme di sicurezza
- 2. Descrizione ed informazioni generali
- 3. Classificazione del profilo encoder
- 4. Profilo Classe 1 e Classe 2
- 5. Visualizzazione dei messaggi d'allarme
- 6. Installazione

# **1 – Normative di sicurezza**

Per i collegamenti elettrici si consiglia di seguire scrupolosamente le note applicative di carattere elettrico riportate sul catalogo generale. Con particolare riferimento alla direttiva 89/336/CEE sulla compatibilità elettromagnetica si devono rispettare le seguenti precauzioni:

# **2 – Descrizione e informazioni generali**

# **2.1 - Descrizione di un encoder assoluto**

Gli encoder assoluti sono dei trasduttori di posizione che associano ad una posizione angolare una rappresentazione numerica univoca opportunamente codificata.

Il principio di funzionamento di un encoder assoluto si può descrivere nel seguente modo: il particolare meccanico (albero) in movimento è collegato in modo rigido ad un disco in vetro su cui sono codificate in GRAY, mediante una rappresentazione serigrafica distribuita su più tracce concentriche, le diverse posizioni angolari che può assumere l'albero.

Un raggio di luce emesso da un LED colpisce il disco e viene trasmesso oltre solo nelle zone non oscurate dalla serigrafia. Considerando la sequenza di tracce si produce una sequenza d'impulsi di luce-non luce. Dalla serie d'impulsi ottici ottenuti si ricava una sequenza di impulsi elettrici e quindi una rappresentazione digitale della posizione.

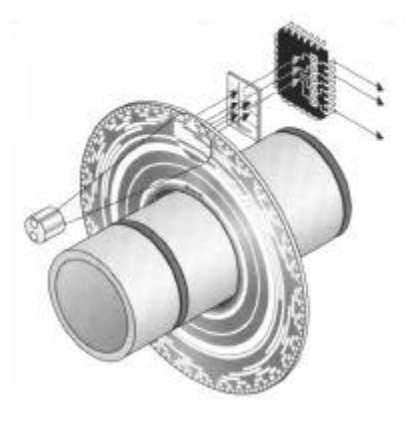

In un encoder assoluto ogni posizione angolare corrisponde inequivocabilmente ad una sequenza di zero e uno. Nell'encoder assoluto la posizione angolare viene determinata direttamente dalla lettura del codice di uscita. Ad ogni posizione angolare corrisponde un codice diverso.

In un encoder incrementale invece, la posizione angolare è determinata dal conteggio del numero di impulsi rispetto alla traccia di zero.

Se con l'encoder incrementale disattivato (off.), l'albero è ruotato, l'informazione relativa alla posizione angolare è persa. All'attivazione dell'encoder (on) il valore di posizione dell'albero non è più disponibile.

Con l'encoder assoluto questo tipo di problema è evitato, infatti, se l'albero è ruotato mentre l'encoder è disattivato, alla sua riaccensione la corretta informazione è subito disponibile.

In un encoder assoluto le risoluzioni standard del disco possono essere di 4096 (=  $2^{12}$ ) o 8192 (=  $2^{13}$ ) passi per giro.

Nella versione multi-giro è possibile contare fino a 4096 giri con un numero di passi per giro di 4096. Il numero totale di passi in un range di 4096 giri \* 4096 passi per giro è di 16.777.215.

Questi valori sono assoluti e dopo 4096 giri, il conteggio è ripreso dall'inizio.

L'utilizzatore può modificare il conteggio adattando così l'encoder alle proprie esigenze.

L'uscita può essere impostata attraverso i seguenti parametri:

**Senso di rotazione (CMP)**: Definisce in quale senso di rotazione dell'albero (orario o antiorario) il valore d'uscita dell'encoder deve essere incrementato.

**Risoluzione per giro (RPR)**: Parametro usato per impostare la risoluzione sul giro.

**Risoluzione totale (TR)**: Questo parametro specifica il massimo valore che l'uscita dell'encoder può assumere.

**Valore di preset (PV)**: L'utilizzatore può assegnare un valore fissato ad una posizione angolare dell'albero. Il valore assegnato ha il nome di "valore di preset". Il valore di preset non deve essere maggiore della risoluzione totale.

**Prog factor**: Il prog factor definisce il rapporto X1/X2 tra la risoluzione fisica dell'encoder (X1) e quella desiderata (X2). Questo parametro può essere impostato in alternativa al parametro «Risoluzione per giro» sopra definito.

## **2.2 - Informazioni generali riguardanti il Profibus**

Sul mercato il Profibus è presente in tre differenti versioni: Profibus-FMS, Profibus-PA e Profibus-DP. Gli encoder della LIKA ELECTRONIC, sono progettati per la versione Profibus-DP.

Per informazioni tecniche specifiche e generali riguardanti il Profibus, è possibile rivolgersi al seguente indirizzo:

PROFIBUS - Nutzerorganization e.V.(PNO) Haid-Und-Neu-Stra?e 7 D-76131 Karlsruhe Germany Tel.: ++49 / 721 / 96 58 59 0 Fax.: ++49 / 721 / 96 58 58 9

L'encoder assoluto della LIKA ELECTRONIC soddisfa le esigenze Profibus-DP in accordo con la parte 1 e la parte 3 del DIN19245.

L'interfaccia Profibus-DP integrata nell'encoder assoluto, permette di trasmettere con una velocità massima di 12 Mbaud. Il software supportato dall'encoder è in grado di gestire le funzioni definite dal profilo per encoder Profibus-DP. I dati in uscita sono in codice binario.

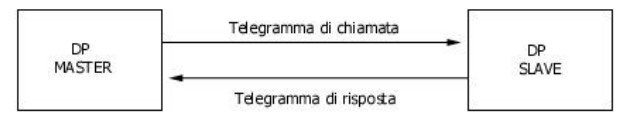

Lo scambio dati tra Master ed encoder avviene in due diversi modi:

1) Fase di Configurazione e Parametrizzazione (DDLM\_Set\_Prm). Con questo modo, attivo subito dopo l'accensione del sistema, vengono inviati i dati di parametrizzazione dell'encoder.

2) DDLM Data Exchange mode: "Standard operation". In questo modo il nodo Master invia un messaggio di chiamata all'encoder che risponde inviandogli il valore della posizione attuale (Valore di posizione).

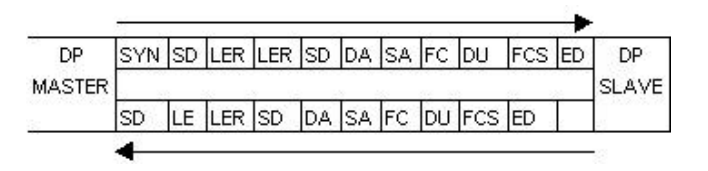

SRD Invio e richiesta dati con riconoscimento (I dati sono inviati e ricevuti all'interno di messaggi ciclici)

SYN Synchronization time

- SD Start Delimiter
- LE Lunghezza
- LER Replica di LE
- DA Indirizzo del nodo di destinazione
- SA Indirizzo del nodo sorgente
- FC Codice funzione<br>DU Data Unit
- Data Unit
- FCS Frame Check sequence
- ED End delimiter (16 hex)

Il Profibus-DP definisce quattro tipi di telegrammi. Il tipo di telegramma viene riconosciuto attraverso lo Start Delimiter.

I quattro tipi di telegrammi sono:

1. **Request\_FDL\_Status** (FDL = data link del fieldbus, conosciuto come layer 2). Lo Start Delimiter ha il valore 10 hex. Questo telegramma viene anche inviato da una stazione attiva, dopo che il GAP time è terminato con lo scopo di ricercare nuovi nodi attivi presenti in rete.

2. **Telegrammi dati** con lunghezza variabile. Usati nelle utiliy SRD. Start Delimiter uguale (SD) a 68 hex. 3. **Telegrammi dati** con lunghezza fissata. SD = A2 hex.

4. **Telegrammi token** (trasmessi solamente tra master).  $SD = DC$  hex

# **2.3 - Configurazione della rete Profibus-DP**

L'interfaccia dell'encoder assoluto è realizzata secondo lo standard Profibus-DP EN50170. Per essere in grado di gestire l'encoder assoluto con interfaccia Profibus-DP come SLAVE, nel sistema di controllo (es.: PC o PLC) è necessaria un'altra interfaccia Profibus-DP che lavori da MASTER.

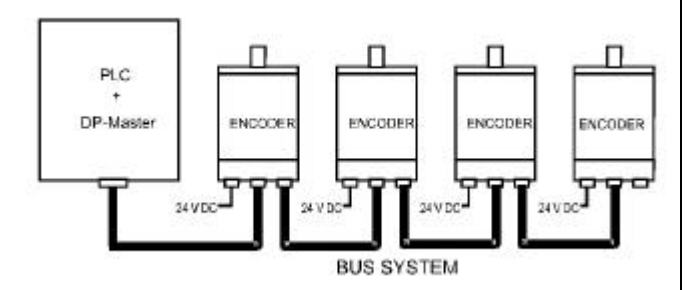

# **3 - Classificazione del profilo encoder**

L'encoder assoluto con interfaccia Profibus-DP trasferisce il valore di posizione in codice binario. Inoltre il valore di preset può essere trasferito, settando dei bit appositi, nel modo DDLM Data Exchange.

L'organizzazione commerciale Profibus (Profibus Trade Organization PTO) ha definito due versioni del profilo per encoder nominate: Classe 1 e Classe 2.

Le due classi differiscono nel fatto che gli encoder di Classe 1 non sono parametrizzabili, mentre quelli di Classe 2 lo sono.

In fase di configurazione l'utilizzatore dell'encoder assoluto della LIKA ELECTRONIC specifica se desidera operare in Classe 1 o Classe 2.

**Nota**: la Classe d'utilizzo di un encoder non vincola la Classe d'utilizzo del Master.

E' possibile utilizzare un encoder in Classe 2 con un Master operante in Classe 1.

Per scegliere tra le diverse versioni del profilo viene usato un file denominato GSD file. L'utilizzatore può scegliere la versione adatta al proprio hardware.

Il file GSD viene fornito dalla LIKA ELECTRONIC in un floppy disk, oppure lo si può trovare via internet al sito www.lika.it.

L'Hardware dell'encoder assoluto, a parte le differenze tra mono giro e multi giro, è sempre lo stesso. Questo permette che lo stesso encoder possa essere adattato per numerosi tipi d'applicazioni.

# **3.1 - Classe da utilizzare**

Se l'utilizzatore necessita di sapere il valore di posizione corretto pur cambiando il senso di rotazione dell'albero, un encoder assoluto di Classe 1 è sufficiente.

Se inoltre, l'utilizzatore deve variare la risoluzione della lettura oppure impostare un valore di preset, è necessario disponga di un encoder di Classe 2.

# **4 – Profilo Classe 1 e Classe 2 File E211871**

Il dispositivo deve essere alimentato da un circuito di Classe 2, da un circuito ad energia limitata a bassa tensione o da una fonte di energia che non sia superiore a 30 Vdc.

# **4.1 - Struttura dei dati all'attivazione del bus (modo DDLM\_Set\_Prm )**

Devono essere distinti due stati di funzionamento dell'encoder. Il primo, in cui il sistema è appena stato attivato ed i parametri dell'encoder vengono impostati(modo DDLM\_Set\_Prm). Il secondo, definito Standard operational, in cui l'encoder è operativo (modo DDLM\_Data\_Exchange).

Le informazioni di parametrizzazione vengono trasferite mentre l'encoder si trova nel primo stato (modo DDLM\_Set\_Prm).

Il valore di preset viene trasmesso solamente durante lo stato standard operational.

Quando il sistema viene attivato, i dati di configurazione impostati dall'utilizzatore, vengono trasferiti dal controllore all'encoder assoluto (vedi capitolo 2). I parametri definiti dall'utilizzatore, vengono trasferiti all'encoder in base alla versione scelta (parametrizzazione).

Generalmente, il trasferimento dei parametri avviene automaticamente e i dati vengono inseriti attraverso un interfaccia utente presente nel software del dispositivo di controllo (es. Step 7 su PLC).

Tuttavia, in alcuni casi è necessario specificare determinati bit e byte secondo le specifiche di funzionamento che si desiderano impostare.

Il trasferimento dati viene eseguito in accordo a quanto specificato nel profilo per encoder mostrato nella tabella seguente:

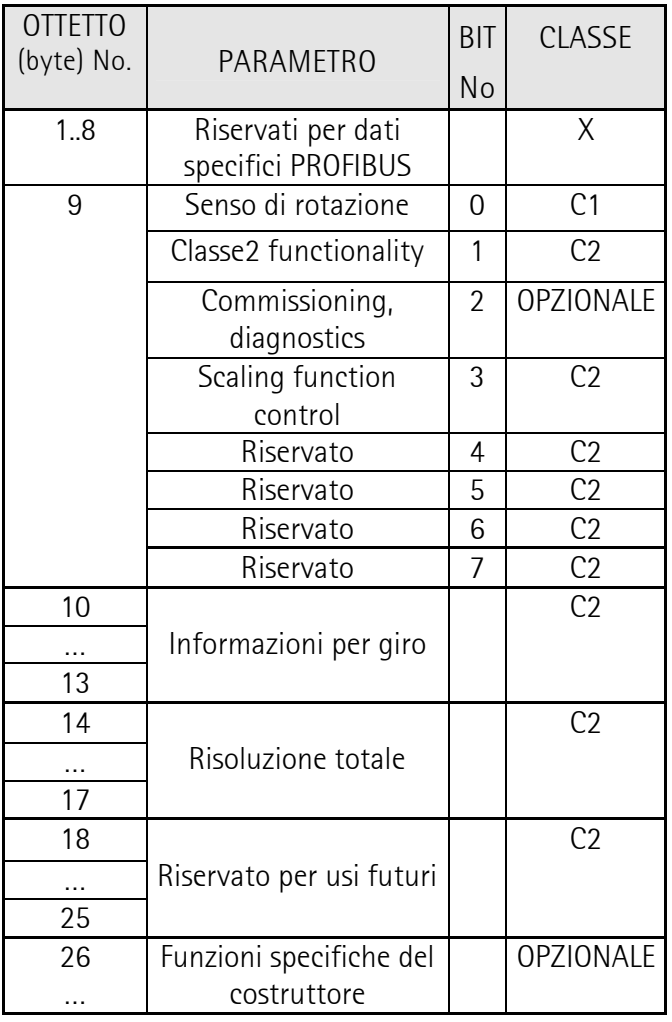

# **4.1.1 - Senso di rotazione (code sequence)**

La Sequenza di Codice definisce in quale verso di rotazione dell'albero il valore in uscita deve essere incrementato. In base al bit 0 del byte 9 è specificato se il verso di conteggio è in senso Orario (**CW**) o

Antiorario (**CCW**) (guardando l'encoder dall'estremità dell'albero).

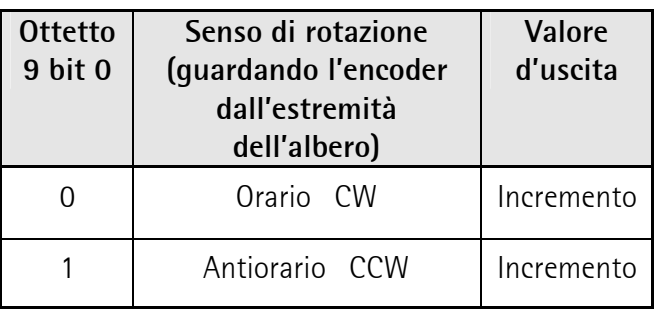

In Classe 1, il "Senso di rotazione" è l'unico parametro che l'utilizzatore può impostare.

## **4.1.2 - Attivazione/disattivazione delle funzioni di Classe 2**

Impostando opportunamente il bit 1 dell'ottetto 9 è possibile restringere il campo delle funzioni dell'encoder di Classe 2 a quelle di Classe 1, disabilitando quindi la possibilità di parametrizzazione.

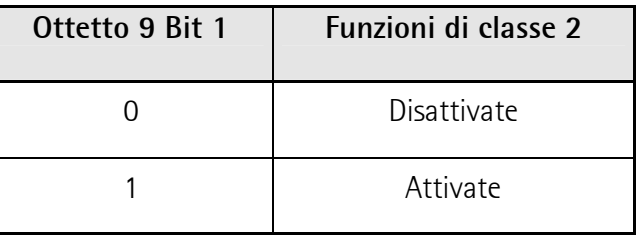

## **4.1.3 - Attivazione/disattivazione delle Commissionig diagnostics**

Questa funzione non è gestita dagli encoder assoluti della LIKA ELECTRONIC.

# **4.1.4 - Attivazione/disattivazione delle Scaling function**

Le Scaling function permettono di modificare la "risoluzione per giro (RPR)" e "la risoluzione totale (STR)". Attraverso il bit 3 del byte 9 è possibile attivare o disattivare la possibilità di modificare i parametri sopra citati. Questo bit può essere impostato ad 1 solamente se l'encoder è di Classe 2.

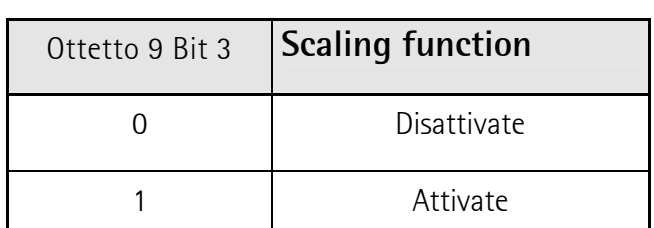

# **4.1.5 - Informazioni per giro**

Il parametro informazione per giro è usato per programmare il numero di passi che l'encoder deve considerare ad ogni rivoluzione.

Se viene scelto un valore maggiore della risoluzione fisica dell'encoder, in uscita il codice non viene fornito.

Non è possibile impostare un valore di risoluzione (informazioni per giro) maggiore del valore di risoluzione definito dall'hardware dell'encoder.

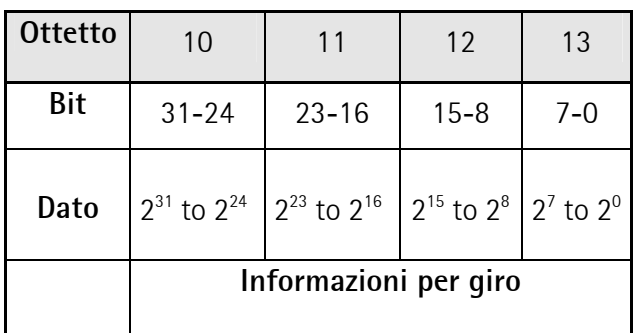

## **4.1.6 - Risoluzione totale**

Usando il parametro "Risoluzione totale" l'utilizzatore può programmare l'encoder in modo che, dopo un numero specificato di giri, ricominci a contare da zero. Normalmente il numero di giri contati dall'encoder è 4096. Con questo parametro è possibile ridurlo, rispettando però alcune regole ed alcuni principi fisici del dispositivo. La risoluzione totale rappresenta il valore massimo ottenibile in uscita dopo il quale, l'encoder ricomincia a contare da zero.

Esempio: supponiamo che il parametro "informazioni per giro" abbia un valore di 100 passi, se la "risoluzione totale" è uguale a 12 800, l'encoder riprende a contare da zero ogni 128 giri, fino ad un valore massimo pari a 11 799. Se invece è stato scelto 3700 in uscita si riavrà lo stesso valore dopo 37 giri. Questo periodo di 37 rivoluzioni non è "adattabile" ai 4096 giri specificati dall'hardware. Per renderlo adattabile sono necessari introdurre altri passi.

Se la lunghezza del periodo è di 4096 rivoluzioni, il valore d'uscita si ripete ogni 4096 giri (= periodo).

Se l'utilizzatore deve definire una lunghezza di periodo diversa da quella fisica (ad esempio il processo deve riprendere dopo 8 giri), devono essere osservate le seguenti regole:

**1**. Se n passi per giro sono impostati, allora la risoluzione totale fissata (STR) non può generare un periodo maggiore di quello che si ha con 4096 giri.

Questo significa che la risoluzione totale impostata deve essere inferiore a 4096 volte il numero di passi per giro:

 $STR < 4096 \times n$ 

Quando ciò non viene rispettato, il LED esterno dell'encoder segnala un errore di parametrizzazione (vedi Capitolo 4).

**2**. Il periodo, cioè il rapporto STR / n deve essere un numero intero.

Allora, la seguente equazione deve essere rispettata:

4096 / (STR  $/$  n) = 4096 x n  $/$  STR = numero intero

Questa funzione non viene monitorata. Se non viene rispettata nessun messaggio d'errore viene fornito in uscita.

Il valore del parametro "Risoluzione totale" viene salvato negli ottetti da 14 a 17.

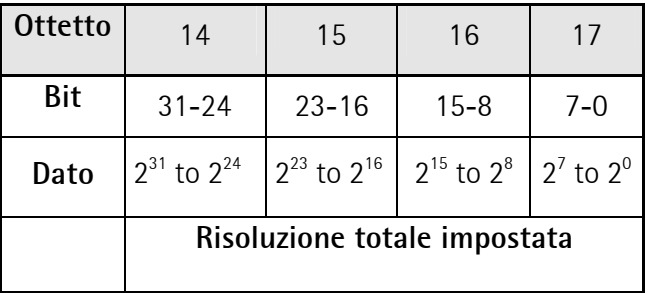

**Nota**: per poter modificare i parametri "Informazioni per giro " e "Risoluzione totale", le funzioni di Classe 2 e le funzioni scaling devono essere abilitate (bit 1 e bit 3 dell'ottetto 9 posti a 1).

N.B. Prestare la massima attenzione quando si cambia lo zero encoder mediante uno dei possibili parametri modificatori. Se si modifica la risoluzione encoder e/o il numero di giri bisogna reimpostare eventuali azzeramenti o preset.

# **4.2 - Stato di funzionamento normale - DDLM\_Data\_Exchange mode**

Questo è il normale stato di funzionamento del sistema. Quando il master inoltra una richiesta, l'encoder invia il valore di posizione. L'encoder, se di classe 2, oltre che comunicare il valore di posizione, può ricevere dal Master il valore di preset. La parte di documento successiva si riferisce alla versione multi giro ma può essere considerata valida anche per la versione mono giro.

# **4.2.1 - Trasferimento del valore di posizione**

Nel modo Standard operating il bit MSB ha valore0 (bit 31 o bit 15 per encoder mono giro). Nell'encoder non può essere modificato il valore di preset.

# **4.2.2 - Valore di preset**

Il valore di preset rappresenta il valore di processo che l'uscita deve assumere quando l'albero si trova in una determinata posizione fisica. Usando il parametro di preset, il valore d'uscita è definito in base ad una specifica posizione angolare. Il valore di preset deve essere inferiore al valore del parametro "Risoluzione totale". Il valore di preset viene impostato dopo che i parametri scaling Informazioni per giro "e " Risoluzione totale "sono stati definiti. Il valore di preset è trasferito con il modo Data-Exchange impostando il bit 31 a 1.

Per salvare il preset viene impiegato un tempo inferiore a 40ms, questo permette che in caso di mancanza di alimentazione il valore non venga perso.

Dopo che il valore di preset è stato ricevuto, il bit 31 viene definito come acknowledgement e il valore di processo attuale viene rispedito.

La procedura viene mostrata in tabella:

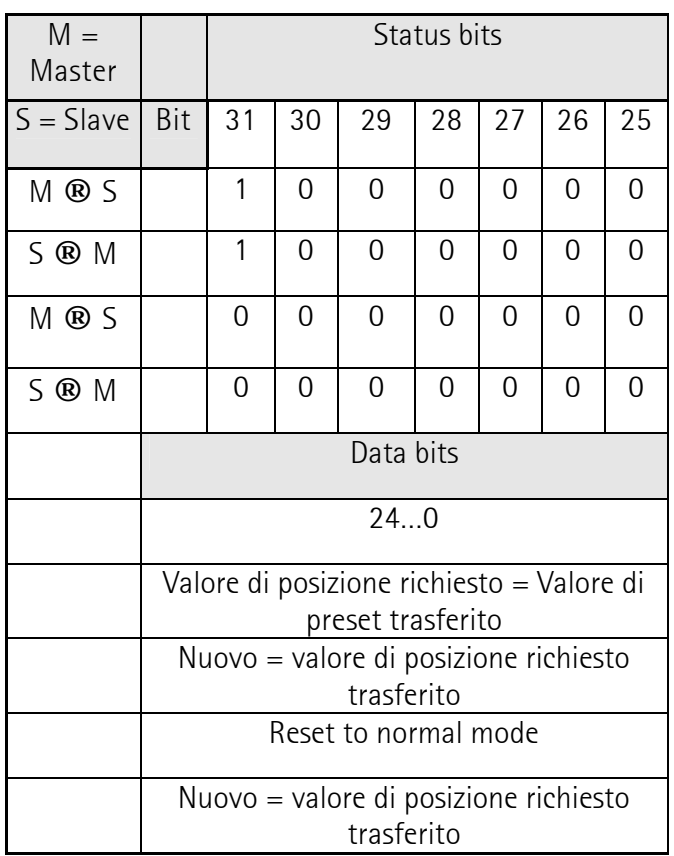

**Nota**: se è richiesta un'alta precisione, la definizione del valore di preset deve essere eseguita quando l'albero dell'encoder è fermo. Se durante la fase di definizione del valore di preset l'albero ruota velocemente, si possono avere degli offset a causa del ritardo dovuto ai tempi di propagazione (bus delay times).

## **5 - Messaggi d'allarme visualizzati attraverso LED**

Nel coperchio dell'encoder sono presenti due LED che visualizzano lo stato di funzionamento del bus e dell'encoder assoluto.

Il LED rosso è usato per segnalare il verificarsi di errori, mentre il LED verde segnala lo stato di funzionamento dell'encoder. Ogni LED può trovarsi in una delle tre condizioni seguenti: spento, acceso o lampeggiante.

Dalle nove combinazioni possibili, sette ne sono usate per segnalare delle condizioni speciali di funzionamento.

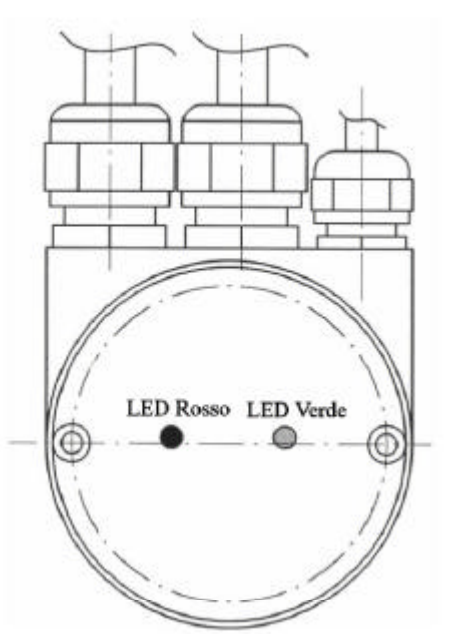

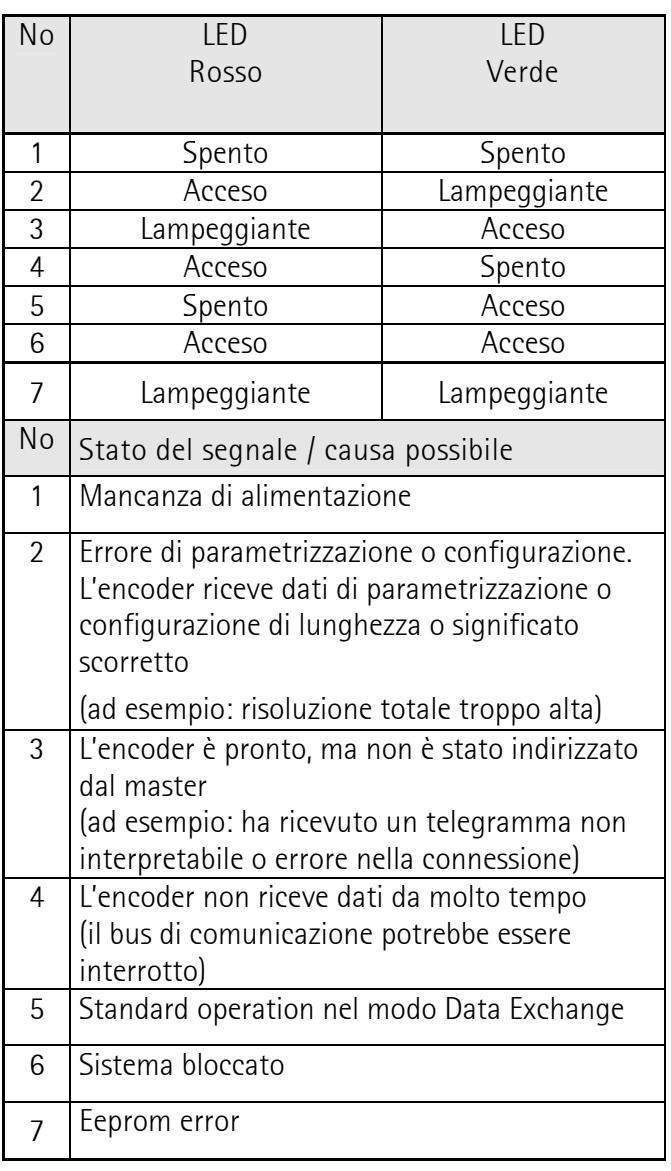

## **6 - Installazione**

# **6.1 - Impostazioni nel Connecting Cover**

Attraverso i DIP-switch presenti nel lato connecting (sotto il connecting cover) è possibile impostare l'indirizzo dell'encoder e se necessario attivare la Resistenza di terminazione (vedi Capitolo 5.1.2)

#### **6.1.1 - Indirizzo di nodo**

L'indirizzo di nodo (stazione) può essere semplicemente definito usando gli 8 DIP-switch presenti sotto il coperchio opposto a quello dei LED (Connecting cover).L'indirizzo deve avere un valore compreso tra 0 e 127 e nella rete ogni nodo deve avere un indirizzo diverso.

L'utilizzatore per intervenire sugli switch deve rimuovere il coperchio svitando due viti presenti sull'encoder.

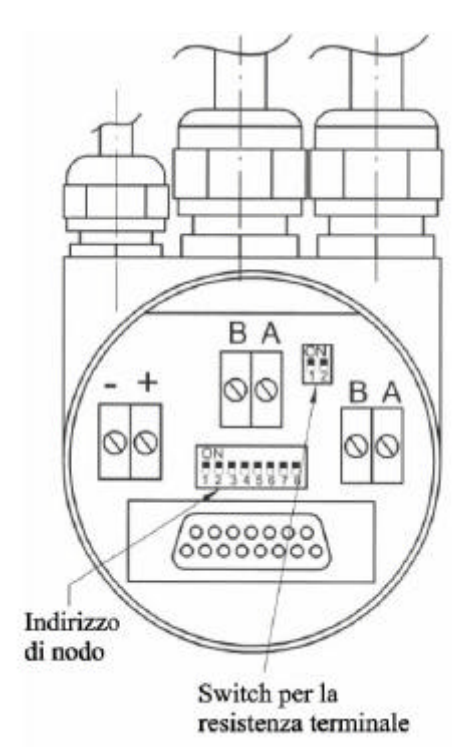

## **6.1.2 - Resistenza di terminazione**

Se l'encoder è usato come ultimo dispositivo della rete Profibus (vedi figura Capitolo 1.3) deve presentare un'opportuna resistenza di terminazione. è possibile attivare la resistenza di terminazione interna attraverso due DIP-switch.

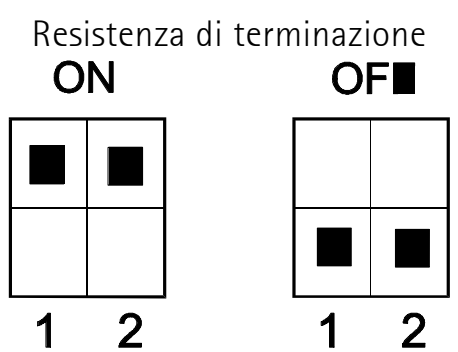

Il bus è terminato correttamente solamente se il coperchio del lato connecting è montato. E' possibile utilizzare l'encoder ed impostare i suoi parametri solamente dopo che l'indirizzo di nodo è stato definito e la resistenza di terminazione, se richiesta, è stata attivata.

# **6.2. - Preparazione del cavo e connessione dello schermo**

Per connettere il cavo al terminal board presente nell'encoder l'utilizzatore deve eseguire le seguenti operazioni: rimuovere approssimativamente 55 mm di guaina e 50 mm di schermo. Rimuovere 5 mm dell'isolamento del conduttore.

Per avere un'alta immunità verso possibili rumori e disturbi, la trasmissione dati va effettuata usando cavi schermati. In entrambe le estremità del cavo è necessario collegare lo schermo a terra.

In alcuni casi, un'elevata corrente di compensazione può scorrere attraverso lo schermo del cavo.

E' raccomandato perciò, l'utilizzo di cavi adatti a sopportare tali correnti.

## **6.3 - Procedura di installazione**

Per l'esatta installazione dell'encoder Profibus-DP attenersi alle seguenti istruzioni.

L'alimentazione è portata da due cavetti che passano attraverso il PG7. Spellare i cavetti isolati ed inserire il cavo con il voltaggio positivo nel morsetto contraddistinto dal segno «+» e il cavo di massa nel morsetto contraddistinto dal segno «–». Le linee del BUS sono portate all'encoder attraverso una coppia di PG09 (con raccolta calza), da ognuno del quale esce un cavo BUS SINET LC2 per il collegamento dell'encoder al dispositivo precedente e a quello seguente.

Inserire i cavetti verde e rosso nei morsetti contraddistinti dai simboli A e B, infine fissare saldamente i due cavetti ai morsetti. Le impostazioni dell'encoder vengono effettuata tramite gli otto DIP-switch (interruttori). Si usano solo i primi 7 DIP-

switch perché è ammessa un'impostazione tra 0 e 124 (decimali). Ogni impostazione può essere usata solo da un dispositivo.

Per attivare la terminazione di linea per l'ultimo dispositivo bisogna portare su ON i contatti relativi ai due DIP-switch (vedi Foto al Capitolo 5.1.1 e 5.1.2).

# **6.4 - Istruzioni di montaggio**

L'accoppiamento meccanico fra albero encoder e albero esterno di trasmissione del moto è consigliabile avvenga attraverso un giunto elastico al fine di garantire la massima durata degli organi meccanici dell'encoder stesso.

IMPORTANTE: Si sconsiglia vivamente l'esecuzione di qualsiasi lavorazione meccanica (foratura, fresatura, ecc.) sull'albero encoder. Ciò potrebbe causare gravi danneggiamenti degli organi interni con immediato decadimento della garanzia. Il nostro personale tecnico-commerciale è a vostra disposizione per eventuali richieste di alberi "custom made".

#### **6.5 - Avvertenze**

Per un corretto funzionamento dell'encoder, l'utilizzatore deve rispettare i seguenti punti:

- Non sottoporre l'encoder ad eccessive vibrazioni o ad urti elevati (cadute etc.). L'encoder è un dispositivo di precisione.

- Non aprire l'involucro dell'encoder . Il dispositivo una volta aperto potrebbe essere danneggiato e dello sporco potrebbe essere entrato all'interno.

- L'albero dell'encoder deve essere connesso all'albero della macchina utensile attraverso un giunto d'accoppiamento.

- Il giunto d'accoppiamento utilizzato attenua le vibrazioni, tollera eventuali squilibri di posizione tra assi ed inoltre evita che sull'albero dell'encoder agiscano forze eccessive.

- Il giunto d'accoppiamento può essere chiesto alla LIKA ELECTRONIC.

- Quando l'encoder è usato in condizioni ambientali particolarmente dure è opportuno adottare delle misure protettive appropriate.

- Solo personale qualificato può fornire ed operare con questi dispositivi.

- Le persone autorizzate devono lavorare rispettando le norme di sicurezza.

- E' vietato apportare modifiche elettriche e/o meccaniche all'encoder.

- Per evitare disturbi e/o interferenze il cavo di collegamento dell'encoder angolare deve essere posto ad una certa distanza dai cavi d'alimentazione di

potenza. Per una trasmissione più affidabile devono essere usati cavi schermati. Per encoder con interfaccia a BUS di campo usare esclusivamente i cavi specifici per il BUS impiegato.

- Avere l'accortezza di usare il dispositivo per la raccolta della calza di schermo nei connettori che lo prevedono (vedi connettori per BUS di campo).

- Interruzioni e altre anomalie presenti nelle connessioni elettriche devono essere riparate a sistema non

alimentato. Corto circuiti, picchi di tensione etc. possono nascere in condizioni particolari provocando danni a materiale e persone.

- Prima di alimentare il sistema verificare l'esattezza delle connessioni elettriche. Eventuali connessioni eseguite in modo scorretto possono, arrecare danni al sistema compromettendone la sua efficienza e causare infortuni al personale.

# **User Manual**

**AS58 PB AS58S PB ASC58 PB AM58 PB AM58S PB AMC58 PB**

#### **Introduction**

Serial field bus technology is increasingly meeting with international acceptance in all areas of industrial applications and a wide spectrum of various fieldbus have appeared: Profibus is one of the most successful.

LIKA ELECTRONIC absolute encoders fulfill the requirements of a standard Profibus-DP node for a Profibus network. This User Guide is intended to help the user to install and use the absolute angular encoders with Profibus interface.

The GSD-File allows the direct input of device parameters in the menu fields of Step7 and other tools used to project Profibus networks.

We always appreciate feedback regarding improvements and suggestions.

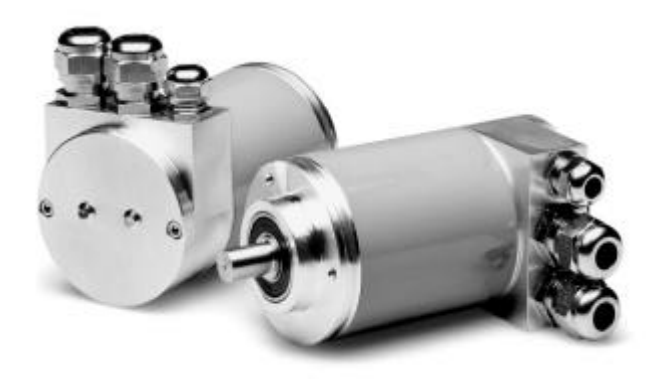

#### **Summary**

- 1. Safety standards
- 2. Description and general information
- 3. Encoder Profile Classification
- 4. Class 1 and Class 2 Profile
- 5. Alarm messages using the LEDs in the connection cap
- 6. Installation

#### **1 – Safety standards**

For electrical connection follow strictly the notes on general catalogue. With reference to the directive 89/336/CEE about electromagnetic compatibility you must respect the following precaution:

# **2 - Description and general information**

#### **2.1 - Description of an absolute encoder**

We usually make use of absolute encoder when we have to convert the angular position of a shaft into a number. This number is then transferred onwards in a digital form.

The basic principle is that light from a LED is transmitted through a transparent coded disc, and the bright-dark pattern is converted into digital signals.

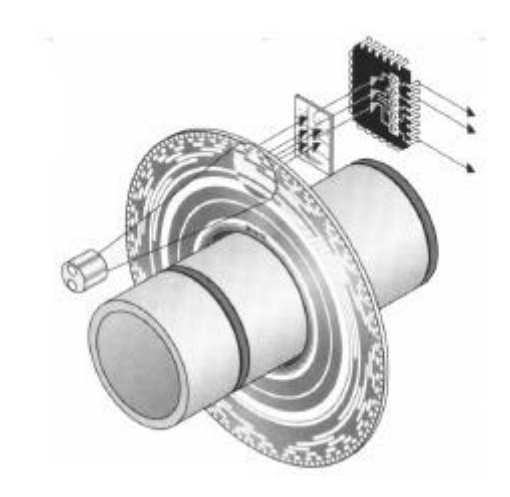

In this manner each angular position corresponds univocally to a sequence of zeros and ones This is the decisive difference to incremental encoders, which only sense the change in the angular position, but not assign a number to every position.

If an incremental encoder is rotated when it's in power off condition, when the equipment is powered-on again, the angular position information is lost, and it is necessary to home the machine. An absolute encoder will always sense position changes, even without a power supply available, and, after the power is switched-on again, transfers the angular position information to the higher-level control system. The coded disk allows individual revolutions to be measured standard resolutions available now are 4096 steps (= $2\sqrt{3}$  ) and 8192 steps (=  $2\sqrt{3} \leq 1$  per revolution.

For multi-turn versions, a special gearbox is integrated in the absolute encoder. This system can

sense up to 4096 revolutions. This is a configuration non available with an absolute assignment of the angular range of 4096 steps/revolution x 4096 revolutions: the total number of steps is 16.777.215. These values are absolute, i.e. there is an absolute zero point, and after 4096 revolutions, the same values are repeated.

The user can influence this angular range in various ways, and therefore adapt the output values to his requirements. The output values can be modified as follows:

**1. Direction of rotation (CMP):** This defines whether the angular encoder counts up when rotating clockwise, or when rotating counterclockwise.

**2. Resolution per revolution (RPR) :** Number of steps by which the value increases per revolution.

**3. Total resolution (TR) :** This parameter specifies the highest number, which the output position values can assume.

**4. Preset value (PV) :** The user can assign a value to any position of the encoder shaft: the preset value. The preset value must lie within the total resolution.

**5. Prog factor:** A factor x1/x2 can be entered; this defines the ratio between the physical resolution (x1) and the required resolution (x2). The prog factor can be alternatively entered to the value "Resolution per revolution".

## **2.2 - General information about Profibus**

Profibus is available in the market with three different versions: Profibus-FMS, Profibus-PA and Profibus-DP. The LIKA ELECTRONIC absolute encoders, are designed for use with the DP version.

The competent contact partner for the Profibus system in general, with a broad spectrum of information about the technology, manufacturer, and suppliers is:

**PROFIBUS - Nutzerorganization e.V.(PNO) Haid-Und-Neu-Stra?e 7 D-76131 Karlsruhe Germany**

#### **Tel.: ++49 / 721 / 96 58 59 0 Fax.: ++49 / 721 / 96 58 58 9**

The LIKA ELECTRONIC absolute encoders comply with Profibus-DP requirements according with DIN19245 Parts 1 and 3. The integrated Profibus-DP interface of the absolute encoder is designed for a maximum data transfer rate of 12 Mbaud. The integrated software supports the functions of the official encoder profile for Profibus-DP. Data is always output in binary code.

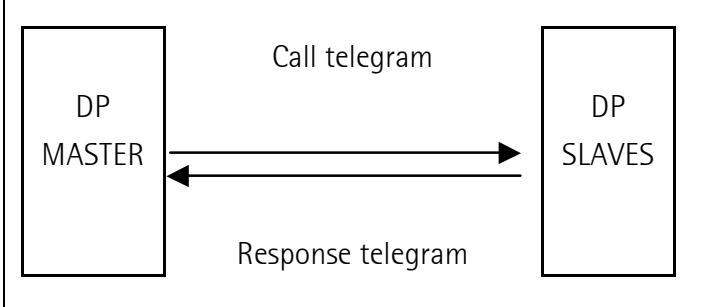

A basic differentiation is made between the following states when exchanging data:

- 1. Configuring- and parameterizing phase (DDLM\_.Set\_Prm). This is active when the system starts-up.
- 2. DDLM\_Data\_Exchange mode: "Standard operation". the masters sends an inquiry, which the angular encoder responds with the actual position (process actual value) .

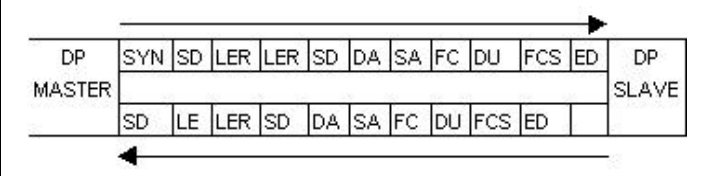

 SRD Send and request data with acknowledge (Data are sent and received in a message cycle)

- Syn Synchronization Time
- SA Source Address
- SD Start Delimiter
- FC Function Code
- LE Length
- DU Data Unit
- Ler Repeated Length
- FCS Frame Check Sequence
- DA Destination Address
- ED End Delimiter (always 16 hex)

For PROFIBUS-DP, a differentiation is made between four various telegram types. A differentiation is made by the value of the Start Delimiter (SD):

- 1. Request\_FDL\_Status (FDL= Fieldbus Data Link, also known as Layer 2). The Start Delimiter has the value 10 hex. This telegram is also sent from an active station, always after the GAP time has expired in order to search for new active nodes on the bus.
- 2. Data telegram with variable data length. This used in the SRD utility (send and request data with acknowledge).  $SD = 68$ hex.
- 3. Telegram with a fixed data length.  $SD =$ A2 hex.
- 4. Token telegram (only between masters).  $SD = DC$  hex

# **2.3 - Configurating a Profibus-DP network**

The interface of the absolute angular encoder is based on the PROFIBUS-DP Standard (EN 50170). In order to be able to use an absolute angular encoder as a SLAVE with the Profibus-DP interface, an interface board is required in the control system which acts as PROFIBUS master.

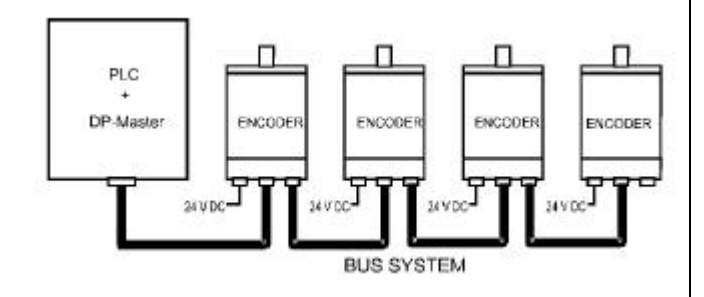

## **3 – Encoder profile classification**

The absolute encoder with Profibus-DP interface transfers the process actual value in binary code. In addition a preset value can be transferred, by setting special bits, in the DDLM\_Data\_Exchange mode.

The Profibus Trade Organization (PTO) has defined encoder profiles, named Class 1 and Class 2. A differentiation is made between non-parameterizable (Class 1) and parameterizable (Class 2) absolute encoders. When configuring the LIKA ELECTRONIC absolute encoder the user specifies if the encoder should operate as Class 1 or Class 2.

**Note:** Class 1 and Class 2 encoders have nothing to do with Class 1 and Class 2 Masters. It is quite possible to use a Class 2 encoder with a Class 1 Master.

To choose between the different profile versions a GSD-File is used. The user can select the version that fits his hard and software. The GSD file is available from LIKA ELECTRONIC on a floppy disk or in the Internet (www.lika.it). The hardware of the absolute encoder, apart from the difference between multi and single turn encoders, is always the same. This allows the same encoder to be used in a wide field of applications.

## **3.1 - Class to use**

If the user needs to know the actual position value and to change the direction of rotation, an absolute encoder Class 1 is enough.

If the user needs also to change resolution of the encoder or to enable a preset value then he have to use a Class 2 encoder.

# **4 - Class 1 and Class 2 profile**

# **Jus** File E211871

The device is to be supplied by a Class 2 Circuit or Low-Voltage Limited Energy or Energy Source not exceeding 30 Vdc

# **4.1 - Structure of the data when starting up the bus DDLM\_Set\_Prm mode**

A differentiation must be made between two statuses when if comes to data transfer. On one hand, the phase when the system starts-up, when he angular encoder is parameterized (DDLM Set Prm mode), and on the other hand, standard operation (DDLMData Exchange mode). Some information is transferred at starts-up, however the preset value is only transferred during normal operation.

The control system configures the angular encoder when the system starts-up, i.e. the encoder profile, selected by the user, is transferred to the angular

encoder ( also refer to Section 2 Encoder profile classification). Depending on the version which was selected, the parameter data, defined by the user, is transferred to the angular encoder (parameterization). Generally, this is realized automatically and the parameters are entered into a mask in the operator control software (e.g. Step 7). However, in some cases it is necessary to individually process the bits and bytes. Data is transferred according to the Profibus profile as shown in the schematic in the following Table Overview of the significance of the various bits and bytes when the bus starts-up.

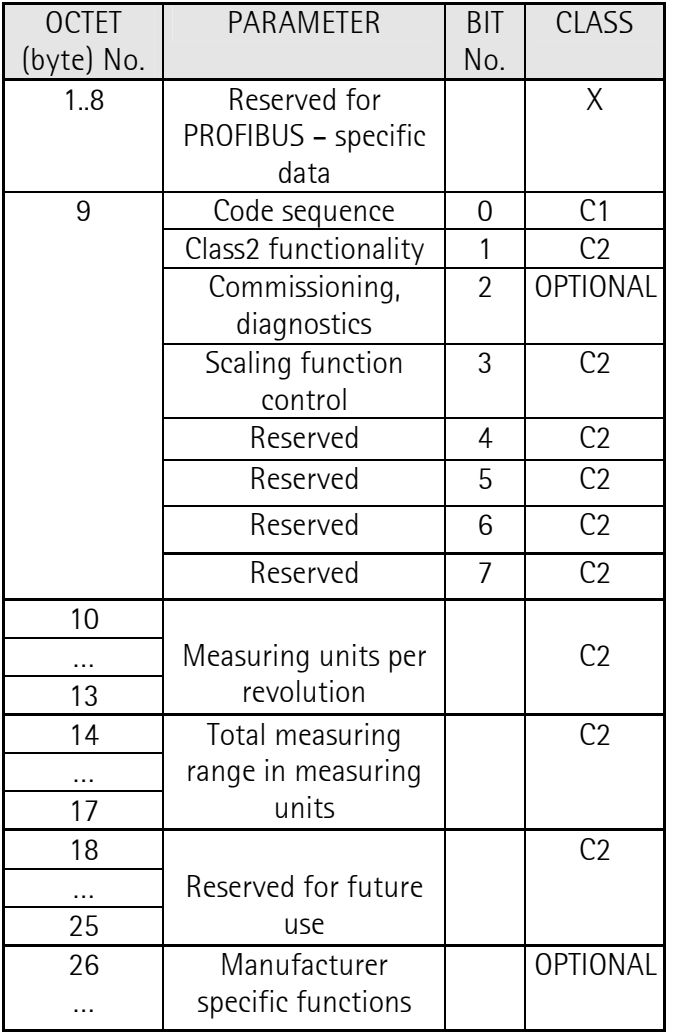

# **4.1.1 - Code sequence**

The Code sequence defines the counting direction when the process actual value is output as the shaft rotates clockwise CW or counter-clockwise CCW when viewing the shaft. The count direction is defined by bit 0 in octet 9:

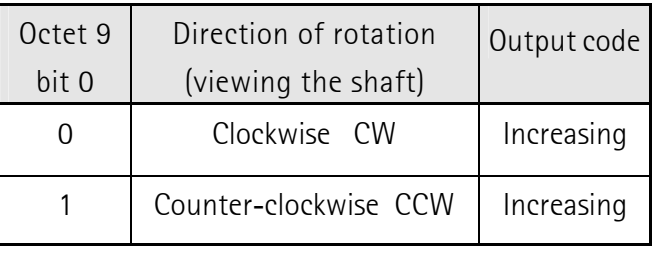

For Class 1, this is the only parameter, which can be set.

## **4.1.2 - Activating/de-activating Class 2 functionality**

Using this switch, Class 2 angular encoders can be restricted to the functionality of Class 1, i.e. the parameterizing capability is disabled. Bit 1 in octet 9 is set in order to use the functions of a Class 2 encoder.

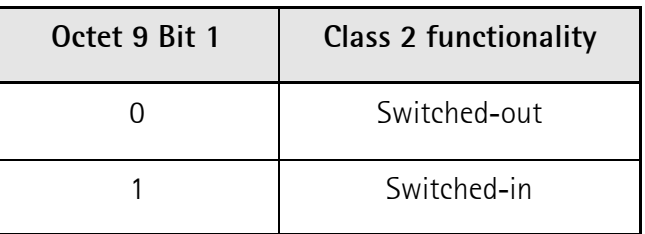

# **4.1.3 - Activating/ de-activating Commissioning diagnostics**

This function has no significance for the LIKA ELECTRONIC absolute encoder.

# **4.1.4 - Activating/ de-activating the Scaling function**

The scaling function enables the resolution per revolution (RPR) and the selected total resolution (STR) to be parameterized. This switch should always be switched to one if the functions of Class 2 are to be used.

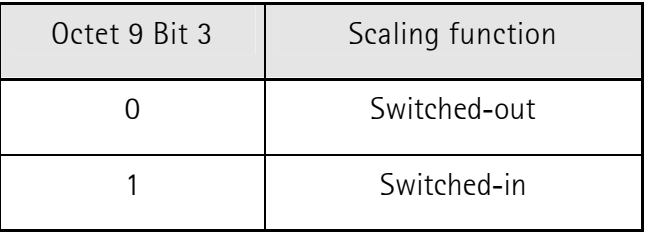

# **4.1.5 - Measuring units per revolution**

The Measuring units per revolution' parameter is used to program the angular encoder so that a required number of steps can be realized, referred to one revolution.

If a value greater than the basic resolution of the absolute value encoder is selected as resolution per revolution, the output code is no longer in single steps. Thus, it should be observed, that the required resolution does not exceed the resolution of the absolute value encoder defined by the hardware.

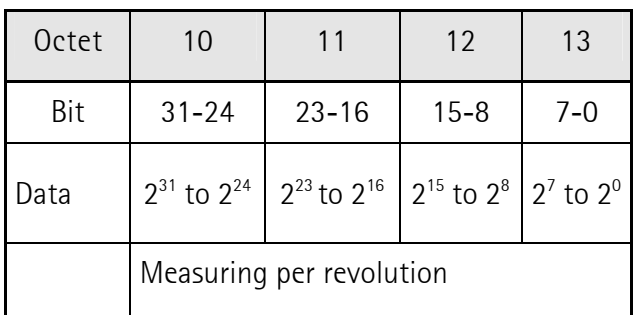

# **4.1.6 - Total measuring range**

Using the 'Total measuring range' parameter, the user can program the angular encoder, so that after a specific number of revolutions, it starts to count again at zero. Normally, this would be 4096 revolutions, however using the 'Total measuring range' parameter, even shorter periods can be selected. The procedure is described below. When selecting the total resolution, certain rules must be observed. These are obtained from the physical principle of the absolute angular encoder (also refer to 1.2). The total resolution entered here is the highest output value, after which the output values start again at zero.

Example: 100 steps are selected for each revolution, total resolution 12 800, and then the angular encoder starts again at zero after 128 revolutions and then counts up to 11 799). For example, if 3 700 had been selected, then the period after which the output value would repeat itself, would be 37 revolutions. However, this period of 37 revolutions does not "fit" into the 4096 revolutions, which is specified from the hardware, and at some point, a step occurs. This is always the case for all pure absolute angular encoders.

Then if the period length is 4096 revolutions a sequence can repeat itself after a defined number of revolutions, and the angular encoder should start again after this number of revolutions  $(=$  periods). If another period length is required (e.g. the process always repeats itself after 8 revolutions), the following rules should be observed:

1. If n steps per revolution were selected, then the selected total resolution STR cannot cause the periods to be longer than the maximum 4096 revolutions. This means that the selected total resolution must be less than 4096 times the number of steps per revolution:

STR <4096 x n

If this is not observed, then the LEDs in the connecting cover display parameterizing error (refer to chap. 4)

2. The periods. i.e. STR/ n must be an integer number. This must fit an integer number of times (integer multiple) in 4096. Thus, the following equation must apply:

4096 / (STR / n) = 4096 x n / STR = integer number

This function is not monitored. No error message is output.

The value for the selected total measuring range is saved in octets 14 to 17:

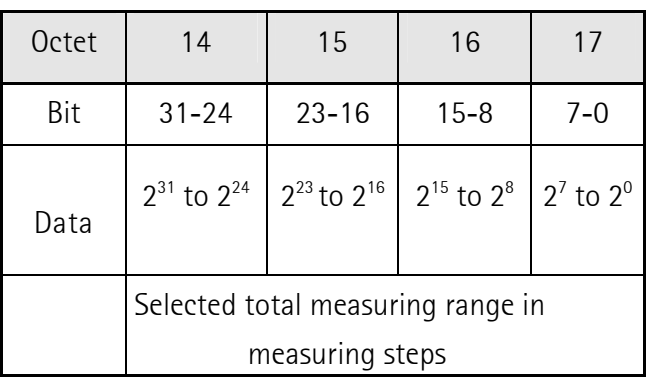

**Note**: In order that the resolution can be parameterized to be effective per revolution, Class 2 functionality and the scaling function must be included.

NOTE: If the parameterizing is changed, then it maybe necessary to default the earlier set preset. in standard operation, as they now refer to the modified scaling.

#### **4.2 - Normal operation-DDLM\_Data\_Exchange mode**

This is the normal status when the system is operational. When requested to do so, the angular encoder sends the actual values to the control system. It can then also receive data. This is the preset value for Class 2 angular encoders. The versions below, refer to multi-turn versions, but can also be considered exactly like single-turn encoders.

#### **4.2.1 - Transferring the process actual value**

In the standard operating mode,  $MSB = 0$  (bit 31, bit 15 for single-turn versions) The angular encoder does not change the preset value.

## **4.2.2 - Preset value**

The preset value is the process actual value, which should then be output when the axis is in a certain physical position. Using the preset value parameter, the value output from the angular encoder, is defined at a specific angular position. The preset value may not exceed the total resolution parameter. The preset value is set after the scaling parameter 'Resolution per revolution' is transferred, and 'Total resolution' is set and refers to these scaled quantities. The preset value is transferred in the Data\_Exchange mode by setting bit 31.

It takes less than 40 ms to save the preset so that it is not lost when the power fails. After the preset value has been received, bit 31 is set as acknowledgment, and the actual process actual value is immediately returned. The procedure is shown below as table.

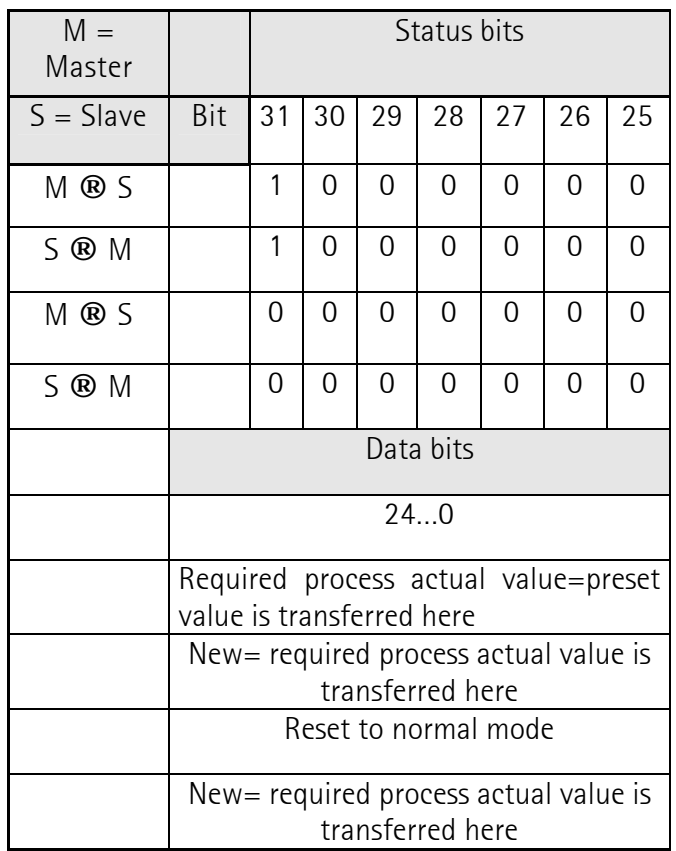

**Note**: If high precision is required, the preset mode should only be executed when the encoder shaft is at a standstill. If the shaft moves quickly during this time, offsets can occur, as even when the preset value is set, bus propagation times occur (bus delay times).

#### **5 - Alarm messages using the LEDs in the connection cap**

The connection cap has two LEDs, which optically represent the status of the bus at the angular encoder. This red LED is used to display errors and the green LED is used to display the status of the angular encoder. Each LED can have one of three conditions: OFF, ON, flashing. From the nine combination possibilities, six are used to display a special condition.

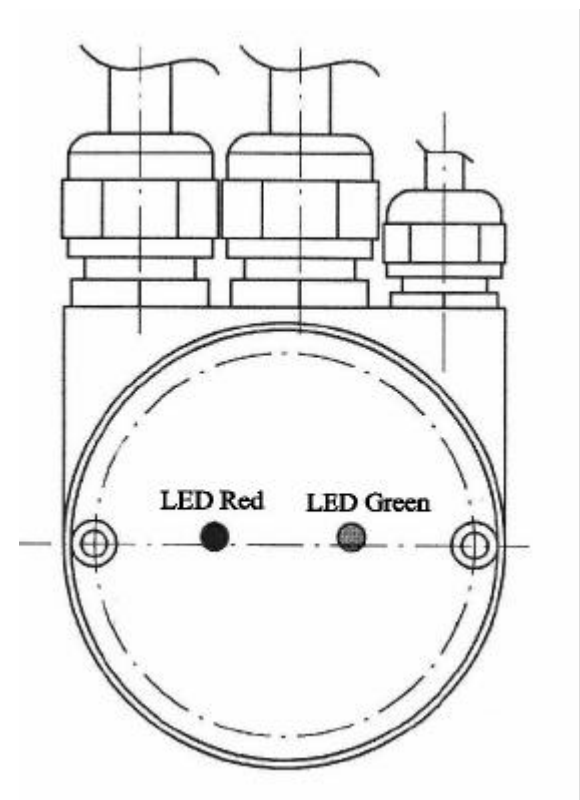

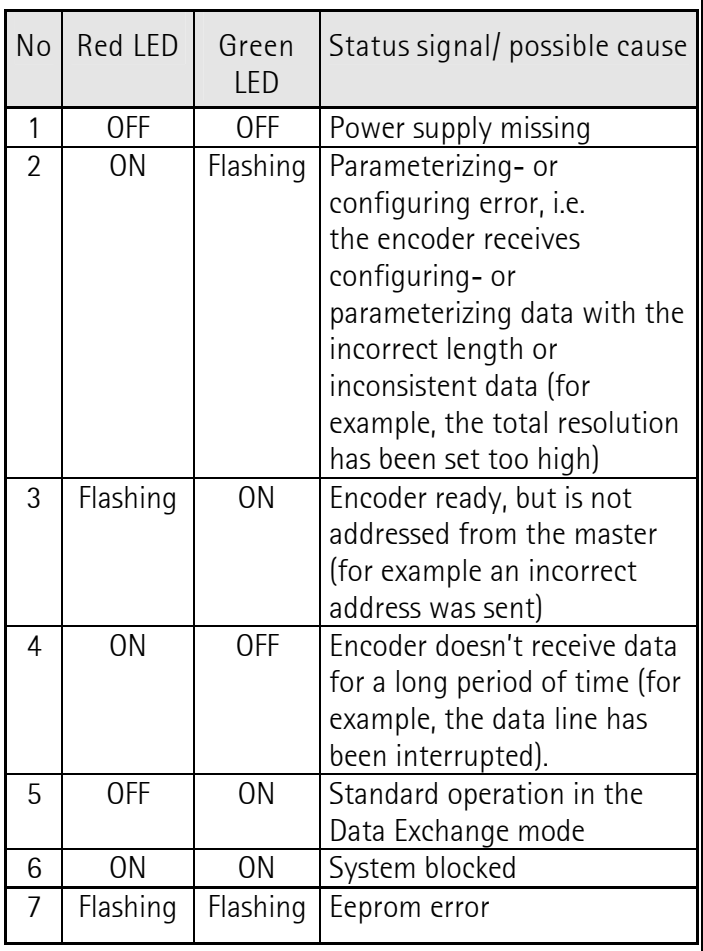

# **6 - Installation**

# **6.1 - Settings in the Connecting Cover**

With the DIP-switches on connecting side (under the connecting cover), is possible to set the encoder address and, if necessary, to activate the terminating resistor (see chap. 5.1.2).

# **6.1.1 - Node address**

The node (station) address is simple to set using the rotary switch under the connecting cover. Permissible addresses lie between 0 and 127, whereby each one must be unique in the complete system. The user can simply remove the connecting cover for installation purposes by releasing two screws on the encoder.

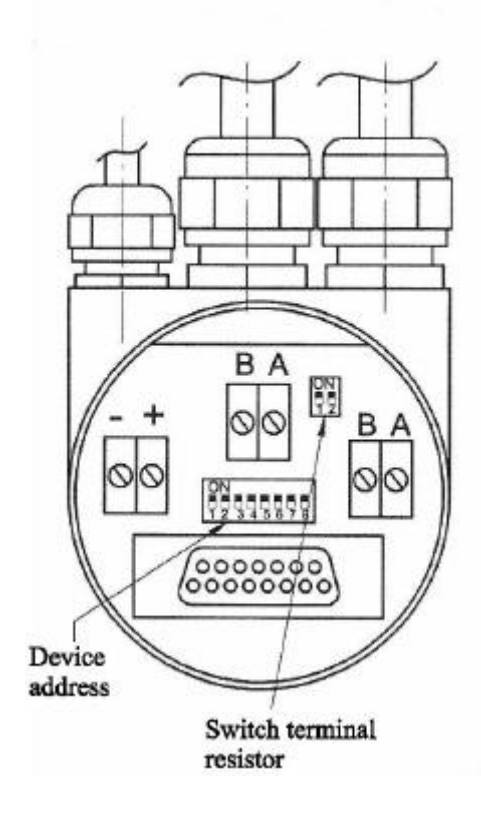

# **6.1.2 - Terminating resistor**

The terminating resistors must be switched-in, if the encoder is used as the end device. The terminating resistors are set using the double dip switches in the connecting cover.

**Terminating resistor**

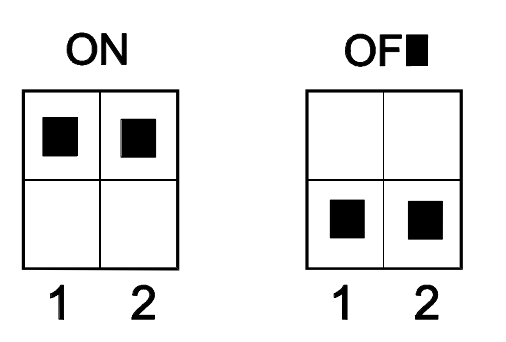

The bus has only been correctly terminated, if the encoder is mounted to the connecting cover.

The angular encoder can be commissioned after the address has been set by hardware and the cable terminating resistor has been switched-in if required.

# **6.2. - To prepare the cable and to connect the screen**

To connect the cable to the terminal board in the cap the user has to do the following things: approximately 55 mm of the bus cable sheath must be removed and approximately 50 mm of the braided screen. Approximately 5 mm insulation must be removed from the individual conductors.

To achieve the highest possible noise immunity the data transmission between different components goes over screened cable. The screen should be connected to ground on both ends of the cable. In certain cases a compensation current might flow over the screen. Therefore a potential compensation wire is recommended.

## **6.3 - Installation procedure**

For a correct installation of the Profibus-DP encoder referred to the following instructions.

Two cables passing through PG7 carry the power supply. Peel the insulated cables, then insert the cable with positive voltage on the «+»marked terminal and the ground on the «–» marked terminal. BUS lines are brought to the encoder by a couple of PG09 (with braiding collection), from each one of them esc a BUS SINET LC2 cable to connect the encoder with the preceding and the following device.

Insert the green and red cables on the terminals marked with A and B, then fix firmly the cables with the terminals. The encoder settings are effectuated by the eight DIP-switch (switch). Only the first 7 DIPswitch are used, because only a setting between 0 and 124 (decimals) is allowed. Each setting can be used by one and only device.

To activate the terminating line for the last device move to "ON" the contacts of the two DIP-switches (see pictures on chap. 6.1.1 and 6.1.2).

## **6.4 - Assembling instructions**

Is recommended to do the coupling between the encoder shaft and the exterior shaft of movement transmission with an elastic joint, to guarantee the maximum life to the mechanical members of the encoder itself.

ATTENTION: Is keenly recommended to do any machining (drilling, milling, etc.) on encoder shaft. This may cause sever damages of the interior members, with immediate expiration of the warranty. Our technical-commercial personnel is disposable to any request about "custom made" shaft.

#### **6.5 - Warnings**

The following points should be observed:

- Do not drop the angular encoder or subject it to excessive vibration. The encoder is a precision device.

- Do not open the angular encoder housing (this does not mean that you cannot remove the connection cap). If the device is opened and closed again, then it can be damaged and dirt may enter the unit.

- The angular encoder shaft must be connected to the shaft to be measured through a suitable coupling. This coupling is used to dampen vibrations and imbalance on the encoder shaft and also avoid inadmissible high forces. Suitable couplings are available from LIKA ELECTRONIC.

- If the encoder is used in particularly hard environment, it is forbidden to use appropriated protective measures.

- Only qualified personnel may commission and operate these devices.

- Qualified personnel have to work according to the safety standard.

- It's forbidden to make any electrical and/ or mechanical changes to the encoder.

- Route the connecting cable to the angular encoder at a considerable distance away or completely separated from power cables with their associated

noise. Completely screen cables must be used for reliable data transfer and good grounding must be provided. For fieldBUS interface encoder use only the cables requested for the BUS you are using.

- It is important to use the screen braiding collection devices on connectors which expected it (see fieldBUS connectors).

- Cabling, establishing and interrupting electrical connections may only be carried-out when the equipment is in a no-voltage condition. Shortcircuits, voltage spikes etc. can result in erroneous functions and uncontrolled statuses which can even include severe personnel injury and material damage.

- Before powering-up the system, check all of the electrical connections. Connections, which are not correct, can cause the system to function incorrectly and fault connections can result in severe personnel injury and material damage.